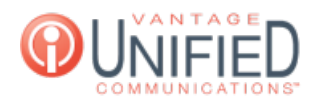

## How do I view the extensions available to my group?

**■ 62 ■ Mon, Feb 5, 2024 ■ Account [Administration](https://help.maxcore.io/category-8.html)** 

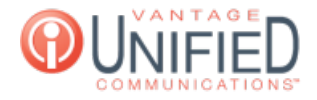

## **Question**

How do I view the extensions available to my group?

## **Answer**

Selecting the Extensions option from the Left Navigation Bar will take you to the **Extension Management** page. This page displays the list of extensions that are in the selected group. Next to Group in the top right, the drop-down menu can be selected to switch groups and view the extensions that belong to the selected group.

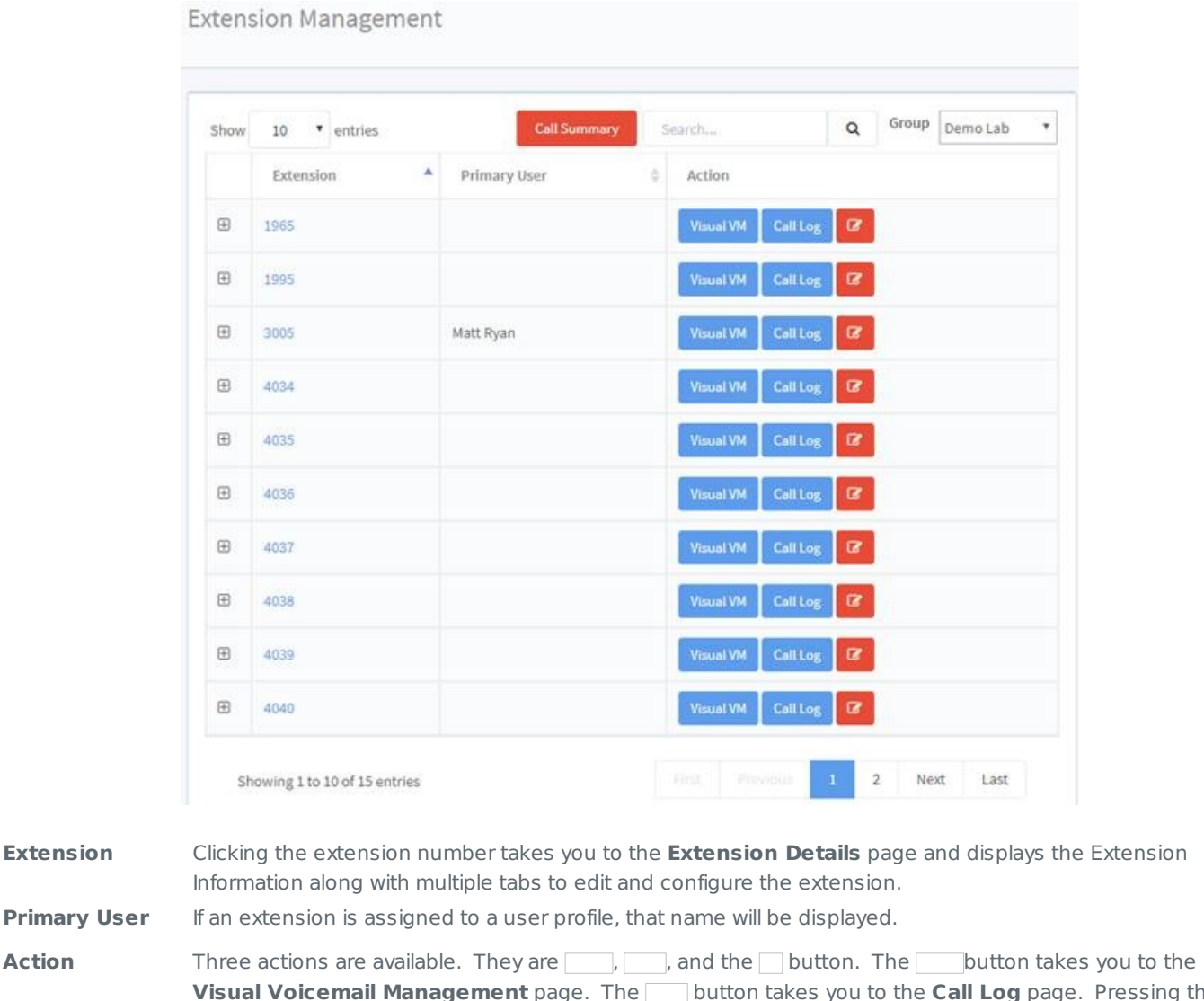

**Visual Voicemail Management** page. The **button takes you to the Call Log** page. Pressing the button takes you to the **Update Extension** page.

**Call Summary** The **compary** button at the top right takes you to the **Call Summary Report** page.

## **Applies To**

MAXvoice